# **Edu.LMC: a new LMC simulation approach using LMC Paradigm**

Isabel Pedrosa ISCAC Quinta Agrícola, Bencanta Coimbra +351.239.802000 ipedrosa@iscac.pt

António José Mendes DEI - FCTUC Polo II, Pinhal de Marrocos Coimbra +351.239.790000 toze@dei.uc.pt

Mário Zenha Rela DEI - FCTUC Polo II, Pinhal de Marrocos Coimbra +351.239.790000 mzrela@dei.uc.pt

# **ABSTRACT**

Little Man Computer (LMC) Paradigm, a simple representation of a real computer system with pedagogical purposes, was firstly presented in 1965. It follows von Neumann's Architectural Model and uses a simplified instruction set. Since then, many simulators have been developed based on this Paradigm. Mainly, those simulators have been designed to be used by undergraduate students in Computer Architecture courses. We developed a new LMC simulator – edu.LMC –created especially for students with very basic skills on Computer Architecture, mostly not majors on Computer Science or Computer Engineering. This is a special purpose simulator with a clear pedagogical focus, tested and used during Computer Architecture classes for a Management and Informatics course. edu.LMC includes many features that are difficult to find together in other LMC simulators. Some existing simulators are more complete, but also too complex to be used in this learning context. In this paper, we present edu.LMC's main characteristics, some utilization examples and preliminary evaluation results.

#### **Categories and Subject Descriptors**

K.3.[**Computers and Education**]: K3.1 Computer Uses in Education and K.3.2 Computer and Information Science Education

### **General Terms**

Algorithms , Languages.

#### **Keywords**

Computer Architecture, Little Man Computer, Simulation.

## **1. INTRODUCTION**

Simulation and Computer Architecture (CA) Education are very often found together and results from this partnership are referred by [8] as making possible for "students to learn the fundamentals of computer organization/architecture by visually observing and interacting with animated data flow within a particular or real machine" and "using animated resources". Such partnership can be found on the many repositories of educational resources on Computer Architecture Simulators, namely [6] and [7].

However, for Management and Informatics (MI) students' learning context, we were looking for CA Simulators that could be used during classes (or as a tool for students' autonomous

work, outside classes) but with no need of previous significant skills on CA. One of the possibilities was Little Man Computer, LMC, based on LMC Paradigm. LMC Simulators are simple instruction level simulators and very simple single accumulator based architectures with a small number of instructions, suitable for a first course in Computer Science.

LMC simulators allow students to write and test their own programs using a very simple instruction set. Furthermore, some authors, [5], consider that "LMC Simulators are also important for students to understand Operating Systems (OS) concepts, to understand that Reset is similar to bootstrap process of a real computer accessing a predetermined address in ROM to load the OS kernel". We tested some of those LMC simulators: Son-of-LMC [1] and three similar approaches (Friend of Son of Little Man Computer, FoSoLMC, available at [11], Acquaintance of Friend of Son of Little Man Computer, AoFoSoLMC, presented at [12] and LMC Clone accessible form [13]), Shockwave simulator [1], [4] available at [14], Interactive web-based LMC Simulator - Illinois State University, referred in [1], [3], [4], [5], [9], [10] and available at [3]. After these tests we detected some points that could be improved with a new simulator:

- **Different instruction set**: most LMC simulators use different instruction sets when compared with the original LMC Paradigm.
- **Difficulty in program writing**: many LMC simulators require programs to be written using 3 digits codes instead of mnemonics and don't allow to import programs in text files neither to save programs or reopen previously saved files.
- **Weak input/output support**: there are LMC simulators that don't make very clear how inputs/outputs are treated.
- **No print option**: many LMC simulators don't allow printing.
- **No help or example files**: mostly there aren't elements to help learning LMC "language" built into the simulators.

We have also collected some good practices that we consider important to preserve in our new LMC Simulator, Educative LMC, edu.LMC. For its design we focused on developing a pedagogically adequate LMC Simulator to our main target public (MI undergraduate students) and to include functionalities capable

of making edu.LMC an acceptable tool to students' autonomous learning sessions.

### **2. LMC PARADIGM**

LMC Paradigm has been presented in 1965 by Stuart Madnick and John Donnovan. Irv Englander in his textbook [2] has adopted and developed this Paradigm to explain its similarities with a real computer system. Components of LMC Paradigm have a direct correspondence with elements of John von Neumann's Architectural Model as shown in Figure 1 and Table I. Many LMC simulators have been developed since then some of them are currently used in many universities at undergraduate Computer Architecture courses.

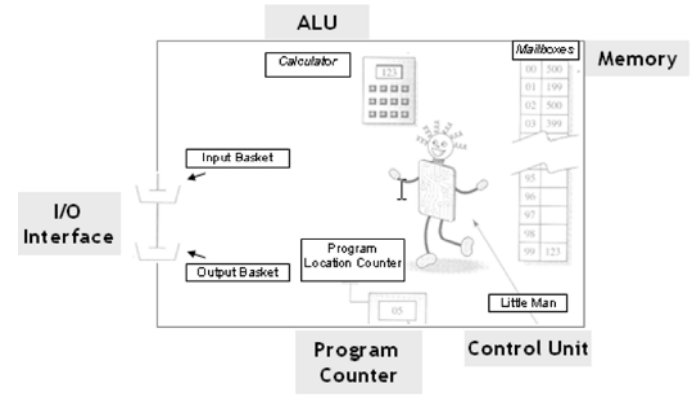

#### **Figure 1: the main components of** *Little Man Computer Paradigm* **(grey colour) versus John von Neumann's architectural model (white rectangle) [adapted from Irv Englander]**

As a conceptual approach, LMC Paradigm represents easy concepts and is a very simple way to understand the functional areas of a real computer system: ALU (Arithmetic and Logical Unit), Control Unit, Memory, Program Counter and Input/Output Areas. LMC main area is a mailroom whose fundamental components are: 100 mailboxes numbered with 2 digits from 00 to 99 (Memory), a calculator (ALU), an instruction location counter (Program Counter), input and output baskets (I/O) and a Little Man (Control Unit) that supervises program execution.

**Table 1. Table captions should be placed above the table**

| LMC<br>Paradigm<br><b>Component</b> | <b>Description</b>                                                                                                  | John von<br>Neumann<br>Architectural<br>Model |
|-------------------------------------|----------------------------------------------------------------------------------------------------|-----------------------------------------------|
| Mailboxes                           | Stores decimal coded<br>numbers: program<br>instructions, user numbers<br>or operations results                     | Memory                                        |
| Calculator                          | Stores (temporarily) input<br>values or output results,<br>does simple arithmetic<br>addictions and<br>subtractions | ALU, Arithmetic<br>and Logical Unit           |

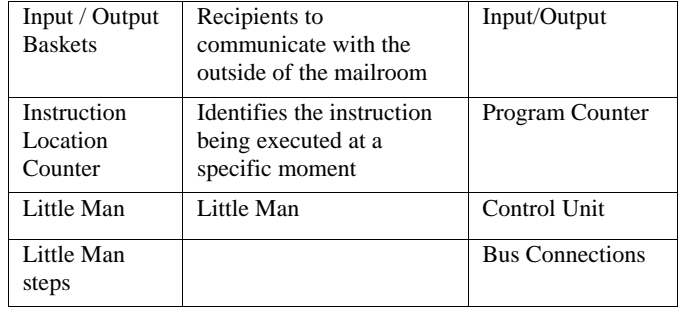

LMC Paradigm uses an instruction set based on ten different instructions. With these simple instructions, presented on Table II, it is possible to write programs with 3 digits decimal-encoded instructions or mnemonics (if we want to use an easier and simpler approach). It can represent an introduction to Assembly Language, a usual topic in Computer Architecture courses. LDA, STO, ADD, SUB, IN, OUT, COB/HLT are part of the basic LMC instruction set. They can be used to design simple programs with linear sequence between the instructions. LMC extended instruction set, including BR, BRZ and BRP, makes possible to write programs with decisions based on calculator contents.

**Table 2. the LMC Paradigm's instruction set** 

| Category        | <b>Mnemonics</b> | 3 Digits<br>Code | Description (pseudo-<br>coded)                                 | Ins.<br>set  |
|-----------------|------------------|------------------|----------------------------------------------------------------|--------------|
| Data            | <b>LDA</b>       | 5XX              | Calculator $\leftarrow$                                        | <b>Basic</b> |
| Movement        |                  |                  | [mailbox XX]                                                   |              |
|                 | <b>STO</b>       | 3XX              | <i><b>Imailbox</b></i><br><b>XX</b><br>$\leftarrow$ Calculator | <b>Basic</b> |
| Arithmetic      | <b>ADD</b>       | 1XX              | Calculator $\leftarrow$                                        | <b>Basic</b> |
| operations      |                  |                  | Calculator+                                                    |              |
|                 |                  |                  | [mailbox XX]                                                   |              |
|                 | <b>SUB</b>       | 2XX              | Calculator $\leftarrow$                                        | <b>Basic</b> |
|                 |                  |                  | Calculator-<br>[mailbox XX]                                    |              |
| Input/          | IN               | 901              | Calculator $\leftarrow$                                        | <b>Basic</b> |
| Output          | <b>OUT</b>       | 902              | input value<br>Output value $\leftarrow$<br>Calculator         | <b>Basic</b> |
| Stop            | COB/HLT          | 000              | Stops the program                                              | <b>Basic</b> |
| <b>Branches</b> | <b>BR</b>        | 6XX              | Jumps to mailbox<br>XX                                         | Exten<br>ded |
|                 | BRZ              | 7XX              | If Calculator= $0$<br>Then<br>Jumps to mailbox<br>XX           | Exten<br>ded |
|                 | <b>BRP</b>       | 8XX              | If Calculator $\geq 0$<br>Then<br>Jumps to mailbox<br>XX       | Exten<br>ded |

#### **3. EDU.LMC SIMULATOR**

We have developed a new LMC simulator – edu.LMC. It consists on a Win32 application, created specifically for students with very basic skills on Computer Architecture, mostly not majors on Computer Science or Computer Engineering. This is a special purpose simulator, with a clear pedagogical focus, tested and used during Computer Architecture classes for our MI course. edu.LMC uses instruction mnemonics based on LMC Paradigm, allows instruction commentaries and verifies each instruction syntax before the simulation starts. Students can create, run, debug, print and save programs. This simulator includes an examples database and a help area describing each instruction. We aimed to create a simulator that represents a close approach to LMC Paradigm, including all functionalities and features that are difficult to find together in other simulators. Additionally, edu.LMC is very user friendly because our main target public is undergraduate students on MI.

#### **3.1 The application**

The application window is presented at Figure 2. edu.LMC simulator is divided into four main areas:

- **Editor Area:** for writing programs using mnemonics. It is possible to write instructions directly or to open programs saved in text files with .lmc extension (if they follow a predefined structure, as shown in Figure 3). Programs are verified syntactically as the student writes each instruction and the operation code (opcode) is generated for each instruction. Instruction mnemonics are picked from a listbox directly linked to an instruction database. User can't proceed if neither the instruction nor parameters are wrong. There are also locked areas - the ones in grey: instruction number and opcode. Operations like add/delete lmc program lines are possible at any program line. Load operation puts the corresponding opcodes in mailboxes. edu.LMC saves programs, presents the current program name, creates new programs even when another is open (in which case it clears the work area), allows printing the program and all commentaries and verifies all syntax errors or inputs that can not be supported.
- Mailboxes Area: shows the mailboxes and their 3 decimal coded contents. The first ones are program

Permission to make digital or hard copies of all or part of this work for personal or classroom use is granted without fee provided that copies are not made or distributed for profit or commercial advantage and that copies bear this notice and the full citation on the first page. To copy otherwise, or republish, to post on servers or to redistribute to lists, requires prior specific permission and/or a fee.

*3rd E-Learning Conference - Computer Science Education*, September 7–8, 2006, Coimbra, Portugal.

Copyright 2004 ACM 1-58113-000-0/00/0004…\$5.00.

instructions and, usually, the last ones are values (data) stored by programs.

- **Execution Area:** other functional LMC components like calculator, counter (for instruction location counter), last instruction executed (important if there are jumps), instruction mnemonic, operation mode, flags, input and output boxes, an option to display the output (if the output sequence is important).
- **Execution Control Area:** 4 modes to execute LMC programs, Run (execute from 00 instruction until HALT), Trace (Step by Step), Next I/O (execution stops only for I/O values) and Halt (stops program running).

Edu.LMC includes many functionalities that can be pedagogically interesting in this learning context: create, open, comment, save, verify, execute and print programs. Besides that, it includes examples organized by level of difficulty, and a comprehensive Help Area with executable examples for each instruction. Users can also view the saved "Log Execution" file, receive detailed information about Program Tracing and check or change the Mnemonics Conversion Table.

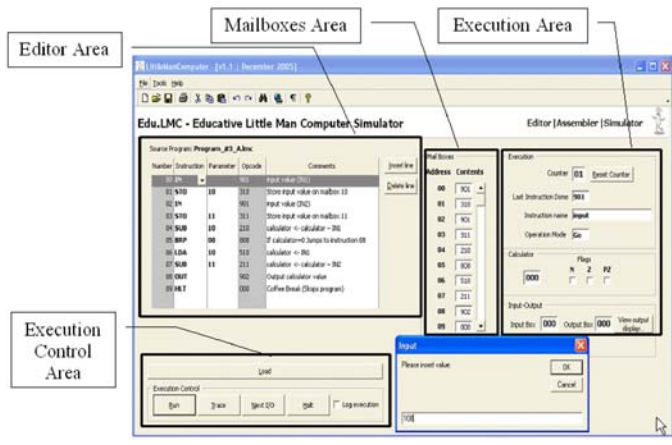

**Figure 2.** *edu.LMC* **aplication window**

| 00 IN; asks for num1                   |
|----------------------------------------|
| 01 BRP 03; if positive, continues      |
| 02 BR 00; if negative, asks again      |
| 03 STO 98; stores number at mailbox 98 |
|                                        |

**Figure 3.** *The edu.LMC* **text file Format** 

#### **3.2 Main Functionalities**

• **Examples Database**: is an important functionality to help students learning lmc programming. There are ten example programs available directly from LMC\Programs after edu.LMC installation. Those programs have distinct difficulty levels and its

#### **3rd E-Learning Conference Coimbra, Portugal, 7 – 8 September 2006**

level is indicated as a comment at the beginning of lmc file. All files have comments on each instruction. Those examples can be useful to help novice users starting to understand how lmc programming and execution work. For instance, example on Figure 4 calculates 10 multiples of an input number. Those multiples are between two bounds: mailbox 99 (lower) and mailbox 98 (upper).

#### Source Program: 10 multiples.Imc

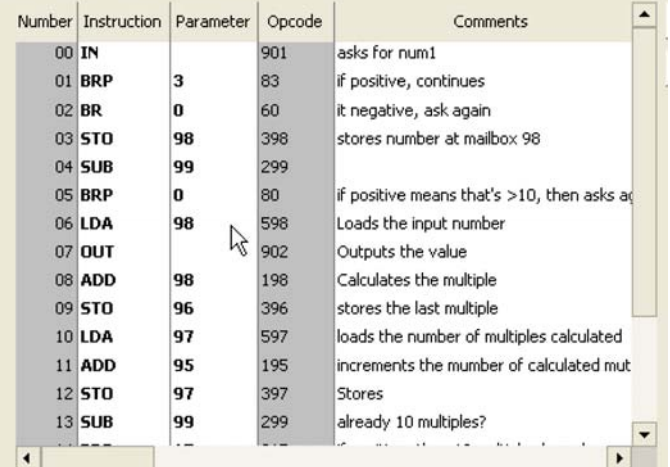

**Figure 4.** *edu.LMC* **Editor Area with a program File (10\_multiples.lmc) to calculate the 10 multiples of a number** 

• **Program correction**: Programs written, using edu.LMC, are verified on each instruction at a time. Instruction mnemonics are restricted to instruction set available trough a listbox and parameter correction is immediate – only numbers between 00 and 99 are accepted. But, like users can also create their lmc programs on a text editor, when an lmc program is opened at edu.LMC, lmc program is placed at Editor Area and a list of errors, Error Detection Window, is generated if any errors are detected: wrong instruction numbers, incorrect mnemonics or parameters, misplaced comments. Students can then correct those errors. If they don't, the Load operation won't proceed and another (or the same) Error Window will be present. Figure 5 has an Example of errors detected – it includes a correction to a missing Coffee Break (COB) instruction to end the program - and solutions to correct it.

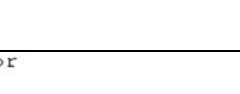

196

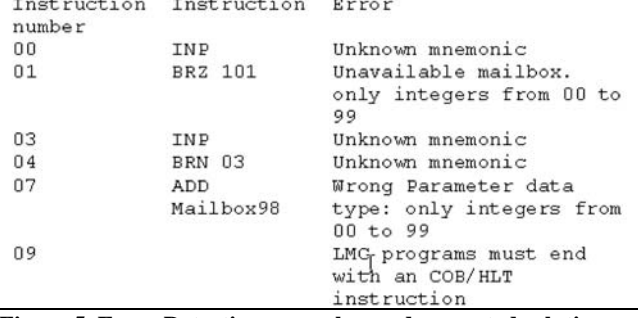

#### **Figure 5. Error Detection example s and suggested solutions to correct LMC Program**

• **Log Execution**: usually, students find difficult to understand the way variables' values change. It is possible to activate the "Log Execution" option (available on Execution Control Area) and generate a text file with information about Program Execution. The default name is LMC\_log.txt but it can be changed. At Figure 6 we have a sample, only considering instruction 00 for program Test\_A.lmc. The log file can't be directly used from edu.LMC but it can be opened with any Text Editor.

| Program: Test A. lmc<br>Started: 28-12-2005 15:46:32 |
|------------------------------------------------------|
|                                                      |
| Execution Mode: TRACE                                |
| 00 IN; input value (IN1)                             |
| Instruction Number: 00                               |
| Instruction Mnemonic: IN                             |
| Calculator: 100                                      |
| Mailbox number:                                      |
| Mailbox value:                                       |
| Flags                                                |
| N: No                                                |
| Z: No                                                |
| PZ: Yes                                              |
| Input Box: 100                                       |
| Output Box:                                          |
| Next Instruction Number: 01                          |

**Figure 6. Example for Log Execution File** 

• **Program Tracing Information**: This is a complement for common Tracing Program Execution. If we chose, on Execution Control Area, the Trace option, a dialog box, like the one at Figure 7, is displayed with information about the current and the next instruction to be executed. It asks also if we want to step to the next instruction.

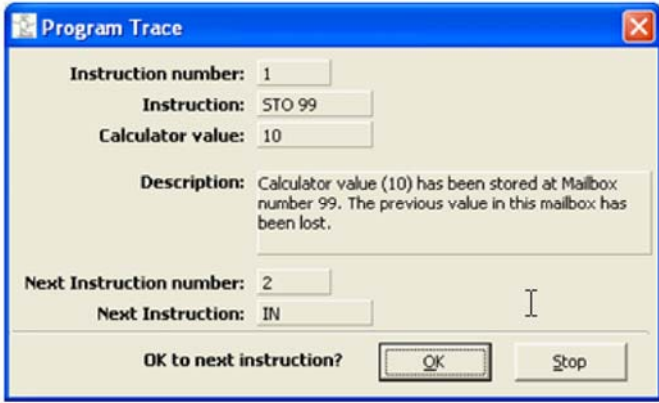

**Figure 7. Program Trace Window**

• **Mnemonic Conversion Table**: many LMC Simulators use different instruction codes when comparing Simulator implementation with LMC Paradigm. Table on Figure 8 make it possible to configure those codes or to restore them to their (original) default values. This Mnemonic Conversion Table is applied to correct lmc programs in order to check if the LMC instruction exists.

| Mnemonic   | Code | Descrição                                                                               |
|------------|------|-----------------------------------------------------------------------------------------|
| LDA        |      | 5 Calculator <-- [mailbox XX]                                                           |
| STO        |      | 3 [maibox XX] <-- Calculator                                                            |
| ADD        |      | 1 Calculator <-- calculator + [mailbox XX]                                              |
| <b>SUB</b> |      | 2 Calculator <-- calculator - [mailbox XX]                                              |
| IN         |      | 901 Calculadora <-- Input value                                                         |
| <b>OUT</b> |      | 902 Output value <-- Calculator                                                         |
| <b>HLT</b> |      | 000 Pause program                                                                       |
| <b>BR</b>  |      | 6 Jump to instruction XX                                                                |
| <b>BRZ</b> |      | 7 IF calculator = 0 THEN jump to instruction XX ELSE continues next instruction         |
| BRP        |      | 8 IF calculator >= 0 THEN jump to instruction XX ELSE continues next instruction        |
| DAT        |      | 0 Put a value on first mailbox available after program end instructions marked with HLT |
|            |      |                                                                                         |
|            |      |                                                                                         |

**Figure 8.** *edu.LMC* **Mnemonic Conversion Table** 

- **View Output Display:** if students implement a LMC program that has many OUTPUT instructions, it can be useful to have an Output Display to show the output data sequence or to proceed like real outputs on screen. Figure 9 shows the Output sequence associated with one of lmc programs from Examples Database – incrementing.lmc – that asks user for boundary limits (24 and 33 were input) and then shows all the numbers between them.
- **Print Report:** the student can save and/or print his/her programs. The Print Report content is very similar to the Editor Window.

| incrementing. Imc.                                                 |  |
|--------------------------------------------------------------------|--|
| Number   Instruction   Parameter   Comment                         |  |
| 00 IN;inputs num1                                                  |  |
| 01 ERP 3; continues if positive<br>02 BR 0 if negative, asks again |  |
| 03 STO 99; stores num1 at mailbox 99                               |  |
| 04 IN;inputs num2                                                  |  |
| 05 ERP 7; continues if positive.                                   |  |
| 06 BR 4 if negative, asks again                                    |  |
| 07 STO 98; stores num1 at mailbox 99                               |  |
| 08 SUB 99 if positive then num2>=num1                              |  |
| 09 BRP 11;continues.                                               |  |
| 10 ER 4; if not, asks again the superior bound (num2)              |  |
| 11 LDA 99 puts inferior bound at calculator                        |  |
| 12 OUT; outputs the number                                         |  |
| 13 ADD 97; Increments the value                                    |  |
| 14 STO 99; stores the value to continue                            |  |
| 15 SUB 98; superior, bound?                                        |  |
| 16 ERP 18;if actual gumber-superior bound>=0 then stops            |  |
| 17 ER 11; repeat                                                   |  |
| 18 HLT:program                                                     |  |

**Figure 9. Print Report example** 

# **4. EDU.LMC SIMULATOR TESTS WITH MI STUDENTS**

Edu.LMC was tested with AC MI students during two formal testing sessions. All students previously attended classes about LMC Paradigm and, at least, have done LMC Programming "on paper". The first group was composed by students that didn't work previously with a LMC Simulator and the second group knew and had already manipulated a LMC simulator: Shockwave LMC. We gave an "edu.LMC Session Guide" to each student and they were supposed to explore the simulator basic options, and, after that, implement a new LMC program (the code was provided) using the application.

On the first half of the session, they opened an existing .lmc file and run the program, exploring the various options about Execution. They had to register a set of values about calculator, mailboxes, instruction location counter, instruction name and flags (to check if values are positive, negative or zero). There were no significant differences about the two student's group behavior. On the second half, we asked students to write the program in Figure 10, to describe each instruction result, to save, execute and print the program. This program is a very simple example of using LMC instructions: it asks the user for a non zero number, stores it in mailbox 99, asks for a second non zero number and stores it in mailbox 98, adds the two numbers, presents the sum result and stops execution. There is an instruction that isn't really necessary: 06 LDA99. Instead, it's possible to optimize the program, because the second number is still in the calculator, so, it's possible to sum it with the number in mailbox 99 (the first input number), 06 ADD 99. With this solution there is no reason to store the second number because it's possible to sum it immediately. All these optimization details were observed during this session. They are also important in other programming language contexts.

| Instruction | Instruction   | Opcode |  |
|-------------|---------------|--------|--|
| number      |               |        |  |
| 00          | IN            | 901    |  |
| 01          | <b>BRZ 00</b> | 700    |  |
| 02          | STO 99        | 399    |  |
| 03          | IN            | 901    |  |
| 04          | BRZ 03        | 703    |  |
| 05          | STO 98        | 398    |  |
| 06          | LDA 99        | 599    |  |
| 07          | ADD 98        | 198    |  |
| 08          | OUT           | 902    |  |
| 09          | COB           | 000    |  |

**Figure 10. Print Report example** 

In what concerns edu.LMC evaluation, the second group of student's considered that it was easier to write programs with this simulator than with Shockwave LMC and appreciated the new functionalities, namely: open and save lmc files, print files, access to the help file and the examples database. When we asked them the functionality they appreciated the most and the answers were unanimous: functionalities about files. Shockwave LMC imposes programming in 3 digits code (no mnemonics allowed), the programs are directly written using the mailboxes and it isn't possible to save or print programs.

The first group didn't focus on the same functionalities: since they had implement LMC programs always "on paper" they refer, as the most interesting feature, the Execution Area that allows LMC program's testing. Both groups also mentioned also that edu.LMC really helped them to understand the basic concepts of Computer Architecture and assembly language.

### **5. CONCLUSIONS AND FUTURE WORK**

We presented edu.LMC, a new simulation approach using LMC Paradigm. This simulator has a clear pedagogical focus for a specific target public – undergraduate MI students – and collects numerous features which are difficult to find together in one unique simulator. We tested our simulator on a learning context, with two distinct groups, and concluded that this simulator could help students to learn Computer Architecture concepts and Assembly language. Students considered it an efficient way to understand the LMC Paradigm and the related concepts. edu.LMC can be improved by adding functionalities concerning address modes, adding more examples to the database, implementing the array concept, creating a more efficient way to represent the fetch/execute cycle and, since edu.LMC is a pedagogical simulating tool, one possibility about future work is putting simulation on a context were students can find solutions in a collaborative learning basis and making edu.LMC available through an Internet Platform to support that functionality. edu.LMC is available for download at www.iscac.pt/~ipedrosa/LMC/edu\_lmc.htm and we welcome all feedback about it.

#### **6. ACKNOWLEDGMENTS**

We would like to express our gratitude to ISCAC students that tested edu.LMC, giving precious advices, in order to turn it a better pedagogical simulation tool. [14] Little Man Computer, http://www.herts.ac.uk/ltdu/projects/

#### **7. REFERENCES**

- [1] Yurcik, W., Osborne, H., "A Crowd of Little Man Computers: Visual Computer Simulator Teaching Tools", *Proceedings of the 2001 Winter Simulation Conference*, 2001.
- [2] Englander, I., "The Architecture of Computer Hardware and Systems Software: an information technology approach", 2.nd Edition, John Willey and Sons Inc., 2000.
- [3] Little Man Computer. In Illinois State University: School of Information Technology, USA, [http://www.itk.ilstu.edu](http://www.itk.ilstu.edu/) /faculty/javila/lmc/ [online], created on 1998, last modified :01-05-2000, e-mail: ljbrumb@ilstu.edu, accessed on 10-07- 2005.
- [4] Osborne, H, Yurcik, B., "The Educational Range of Visual Simulations of the Little Man Computer Architecture Paradigm", *Proceedings on the 32nd ASEE/IEEE Frontiers in Education*, 2002.
- [5] Yurcik, W., Vila, J., Brumbaugh, L., "An Interactive Web-Based Simulation of a General Computer Architecture", *IEEE International Conference on Engineering and Computer Education (ICEDE 2000)*, San Paulo, Brazil, August, 2000.
- [6] CAALE The Computer Architecture and Assembly Language Education Homepage, http://www.sosresearch.org/caale/ [online], last modified: 12- 09-2005, accessed on 12-01-2006.
- [7] WWW Computer Architecture Page Simulators, http://www.cs.wisc.edu/~arch/www/tools.html [online], last modified: 04-01-2006, accessed on 10-01-2006.
- [8] Cassel, L., Holliday, M., Kumar, D., Impagliazzo, J., Bolding, K., Pearson, M., Davies, J., Wolffe, G., Yurcik, W., "Distributed Expertise for Teaching Computer Organization & Architecture", *ACM SIGCSE Bulletin*, Vol. 33, n.º 2, June 2001, pp. 111-126.
- [9] Yurcik, W., Brumbaugh, L."A Web-Based Little Man Computer Simulator", *Proceedings of the 32nd ACM SIGCSE Technical Symposium on Computer Science Education*, ACM Press: 204-208, 2001.
- [10] Yehezkel, C., Yurcik, W., Pearson, M., Armstrong, D., "Three Simulator Tools for Teaching Computer Architecture: EasyCPU, Little Man Computer, and RTLSim", *ACM Journal of Educational Resources in Computing*, Vol. 1, No. 4, December 2001, Pages 60-80.
- [11] Friend of Son of Little Man Computer (FoSoLMC) http://fosolmc.lazyblue.com/fosolmc/#release [online], accessed on 11-11-2005.
- [12] Acquaintance of Friend of Son of Little Man Computer (AoFoSoLMC), <http://fosolmc.lazyblue.com/fosolmc/aofosolmc/> [online], accessed on 15-11-2005.
- [13] dat2343/01f/notes. [http://teaching.idallen.com/dat2343/01f/notes/checkbox\\_files](http://teaching.idallen.com/dat2343/01f/notes/checkbox_files.cgi) [.cgi](http://teaching.idallen.com/dat2343/01f/notes/checkbox_files.cgi), [online], created on 1998, last modified :17-04-2005, accessed on 09-07-2005.
- [mm5/](http://www.herts.ac.uk/ltdu/projects/ mm5/) [online], accessed on 03-03-2006

#### **3rd E-Learning Conference Coimbra, Portugal, 7 – 8 September 2006**